## **How to do an inspection message in the Efice E-Catch logbook.**

If during the fishing trip at sea the vessel is boarded for inspection by the authorities, an inspection message must be sent.

Creating and sending this message is quite similar when compared to creating a "Fishing Activity Report" this due to the fact that it is required to send a "FAR" message when boarded for inspection. When creating your "FAR" message check the box "Inspection" like demonstrated in the picture below.

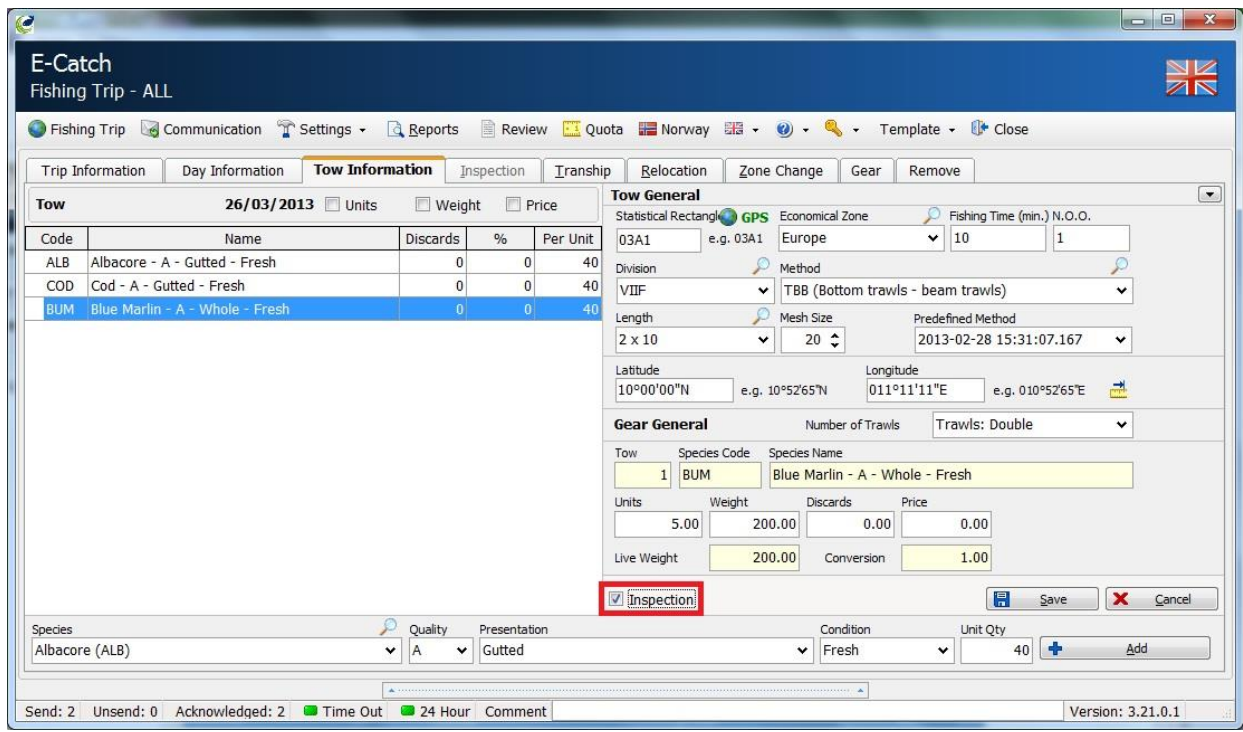

When you save this message, you will be transferred to the "Inspection" tab where the following fields must be filled out.

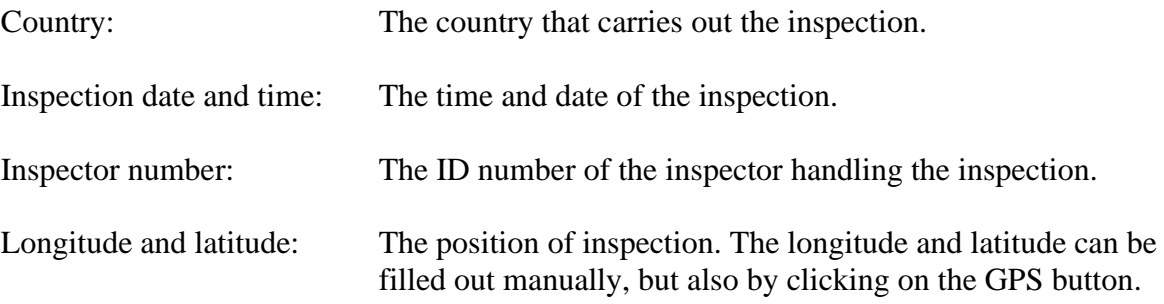

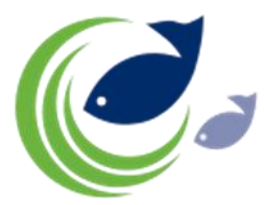

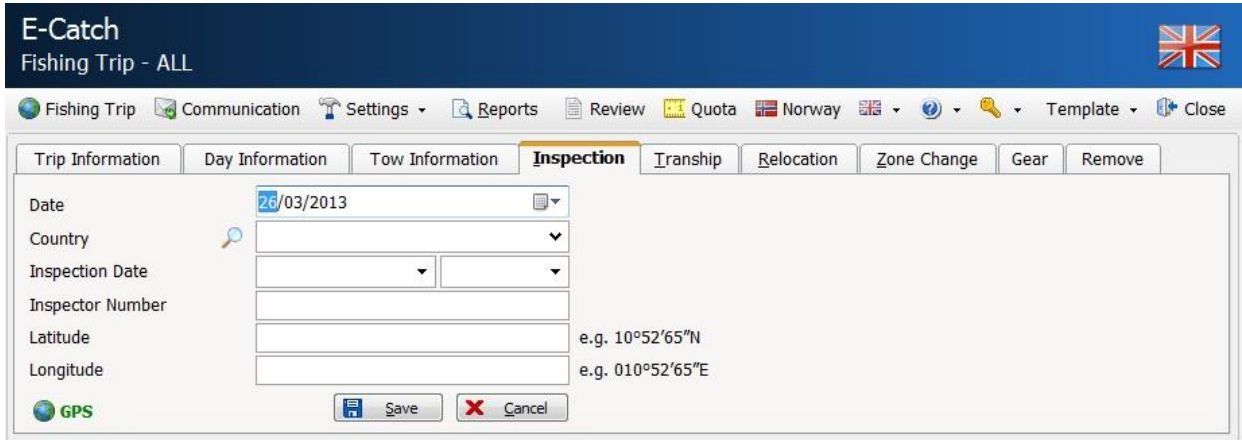

By clicking on "save" you get to the communication screen and you will see that there is an "I" behind the FAR message to indicate there has been an inspection.

The message can be send as usual.

If you tick the box "History" on the left bottom of the "Trip Information" screen you will see the "I" behind all fishing trips that had inspections.

Fish caught after the inspection needs to be reported in a second daily report before midnight.